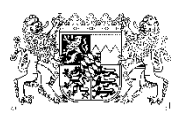

## **145. Newsletter (überarbeitete Version)** 24. März 2016 **Informationen zum BayKiBiG**

# **Hinweise zur Verwendung von KiBiG.web für die Abwicklung der Antrags- und Bewilligungsprozesse der kindbezogenen Förderung insbesondere im Hinblick auf das Inkrafttreten des Änderungsgesetzes zum BayKiBiG zum 01. Januar 2013**

### **1. Meldung aktueller Daten**

Nach Art. 19 Nr. 8 BayKiBiG haben die Einrichtungsträger die **Pflicht**, die für die Ermittlung der kindbezogenen Förderung relevanten Daten jeweils vierteljährlich, das heißt zum 15. Januar, 15. April, 15. Juli und 15. Oktober jeden Jahres unter Verwendung des vom Freistaat Bayern kostenlos zur Verfügung gestellten Computerprogramms KiBiG.web an das zuständige Rechenzentrum, derzeit das Rechenzentrum Nord, zu melden.

Die Fristen sollen sicherstellen, dass für die Planungs- und Finanzierungsverantwortlichen aller Ebenen, das heißt insbesondere Kommunen und Freistaat, zeitnah aktuelle statistische Daten verfügbar sind, um passgenaue Planungen vornehmen zu können.

Die Meldung der förderrelevanten Daten an das Rechenzentrum Nord erfolgt, indem die relevanten Daten im KiBiG.web erfasst, gespeichert und auf einem Server beim Rechenzentrum Nord übertragen bzw. verarbeitet werden.

Die Träger haben schon aus Gründen der Selbstkontrolle ein hohes Eigeninteresse, die förderrelevanten Daten aktuell zu halten. Es wird daher **empfohlen**, die Daten in KiBiG.web über die gesetzliche Verpflichtung hinaus kalendermonatlich zu aktualisieren. Träger, die zur Verwaltung ihrer Einrichtung ein Kita-Software Programm benutzen, sollten die dort aktualisierten Daten einmal monatlich über die Schnittstelle in KiBiG.web übertragen.

### **2. Datenschutz**

Das onlinegestützte Verfahren KiBiG.web, das seit Dezember 2010 im Einsatz ist, soll im Wesentlichen vier Zwecke erfüllen.

- Dokumentation innerhalb der Einrichtung
- Abwicklung des Antrags- und Bewilligungsverfahrens für die kindbezogene Förderung
- Statistik und Evaluation
- Unterstützung bei Planungsprozessen

Entsprechend den Erfordernissen der Antrags- und Bewilligungsprozesse für die kindbezogene Förderung nach BayKiBiG wurde KiBiG.web so konzipiert, dass **keine** personenbezogenen Daten bei den Eingaben Verwendung finden. Wir bitten um Beachtung und weisen ausdrücklich darauf hin, dass entsprechende Eingaben personenbezogener Daten im KiBiG.web auch nicht in Freifeldern für Bemerkungen/Kommentarfeldern vorgenommen werden dürfen.

Der Landesbeauftragte für den Datenschutz weist darauf hin, dass in der Vergangenheit verwendete personenbezogene Daten in KiBiG.web anonymisiert oder gelöscht werden müssen.

#### **3. Härtefall gemäß § 17 Abs. 4 Satz 4 AVBayKiBiG**

Die Erfahrungen bei der Umsetzung der Härteregelung über das KiBiG.web im Rahmen der Endabrechnung zeigen, dass das Verfahren unterschiedlich gehandhabt wird. Um einen einheitlichen Verwaltungsvollzug zu gewährleisten, wird um Beachtung der folgenden Punkte gebeten:

Die Freigabe der Endabrechnung der Träger erfolgt inklusive der ausgewiesenen Förderkürzung. Insbesondere wird in den von einer Förderkürzung betroffenen Kalendermonaten **kein Häkchen** gesetzt bei "Förderkürzung zurücknehmen".

Im Kommentarfeld weist der Träger auf den Umstand hin, dass wegen der ausgewiesenen Förderkürzung die Anwendung der Härtefallregelung des § 17 Abs. 4 Satz 4 AVBayKiBiG beantragt wird.

Im Modul Endabrechnung setzt der Träger im Bereich "Basisdaten des Antrags" einen Haken bei "Härtefallregelung". Bitte beachten Sie den Informationsbutton, der nützliche Hinweise für die Beantragung der Härteregelung gibt. Darüber hinaus ergeben sich für die Abwicklung der Endabrechnung in Verbindung mit der Härteregelung in KiBiG.web keine Änderungen.

Die Ampel steht für Einrichtung und Träger auf grün, bei der Gemeinde auf rot.

Der Träger verfasst zum schriftlichen Antrag auf die kindbezogene Förderung im Sinne des Art. 19 Nr. 6 in Verbindung mit Art. 26 Abs. 1 Satz 3 BayKiBiG ein formloses Schreiben, in dem der Sachverhalt geschildert wird, der der Anwendung der Härtefallregelung zugrunde liegt. Der Träger beschreibt, welche Maßnahmen konkret zur Personalakquise in die Wege geleitet wurden (ggf. sind dem Antrag entsprechende Belege beizufügen). Der Förderantrag einschließlich der Unterlagen für den Härtefall wird der Gemeinde übermittelt.

Die Gemeinde bestätigt den Eingang des Antrags in KiBiG.web und prüft den Härtefall, anschließend reicht sie den Härtefall mit einer eigenen rechtlichen Würdigung an die zuständige Aufsichtsbehörde (Landratsamt, Regierung) weiter.

Die Aufsichtsbehörde würdigt den Sachverhalt, berechnet die Jahresfördersumme unter Anwendung der Härteregelung und holt im Falle der Bewilligung die gemäß § 17 Abs. 4 Satz 4 AVBayKiBiG erforderliche Zustimmung durch das StMAS ein.

Nach erteilter Zustimmung des StMAS wird die Sitzgemeinde durch die Aufsichtsbehörde über die Entscheidung in Kenntnis gesetzt. Die Gemeinde bewilligt den Antrag auf Endabrechnung. Die in KiBiG.web ausgewiesene Jahresfördersumme wird im Bereich "Förderung" im Feld "Korrektur Jahresförderung" durch den Träger entsprechend angepasst.

// Zukunftsministerium Was Menschen berührt.

#### **4. Erfassung von Zeiten eines Beschäftigungsverbots und Abwesenheit wegen Mutterschutz des pädagogischen Personals in KiBiG.web**

Bei Eintritt einer Abwesenheit wegen eines Beschäftigungsverbots (Ausscheiden von Personal) wird ab dem ersten Fehltag bis zum Ende des folgenden Kalendermonats eine Fehlzeit eingetragen. Ab dem übernächsten Kalendermonat ist die betreffende Kraft aus den Ist-Monatsdaten Personal zu löschen.

Der Mutterschutz gilt als sonstige Fehlzeit im Sinne des § 17 Abs. 4 Satz 1 AVBayKiBiG.

Ersatzpersonal ist für den Zeitraum, in dem es für einen oder mehrere komplette Kalendermonate eingestellt wurde, in den Ist-Monatsdaten Personal zu erfassen. Ansonsten verbleibt die Möglichkeit, zusätzliche Personalstunden über Ersatzkraftstunden einzutragen.

Beispiel:

a. Kraft A erhält ein Beschäftigungsverbot ab dem 20. November und geht anschließend in Mutterschutz und Elternzeit. Sie wird die Tätigkeit im laufenden Bewilligungsjahr nicht mehr aufnehmen.

Erfassung in KiBiG.web 20. November bis 31. Dezember Fehlzeit Ab Januar Löschen aus Ist-Monatsdaten Personal

b. Träger stellt ab 9. Januar eine Kraft als Ersatz für Kraft A ein.

Erfassung in KiBiG.web Vom 1. Januar bis 8. Januar Fehlzeit

Ab Januar Erfassen der Kraft in Ist-Monatsdaten Personal

c. Unmittelbar im Anschluss an das Beschäftigungsverbot folgt der Mutterschutz ab 10. April.

Erfassung in KiBiG.web Ab April wird die Kraft wieder in den Ist-Monatsdaten-Personal erfasst. Es wird eine Fehlzeit ab 1. April eingetragen.

d. Unmittelbar im Anschluss an den Mutterschutz geht die Kraft ab 19. Juli in Elternzeit

Erfassung in KiBiG.web Fehlzeit bis 31. August, ab September wird die Kraft aus den Ist-Monatsdaten-Personal gelöscht.

Mit freundlichen Grüßen Ihr Referat VI 4 - Kindertagesbetreuung